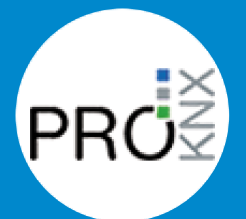

## Developer news from ProKNX

How To Make a Smart Home Even Smarter

This is a newsletter from ProKNX Dev. You receive it because you signed up on our website or made a purchase from us.

**In this email we will explain some of the exciting things you can do with Node-RED and realKNX. Continue reading on our website Automation with Node-RED.**

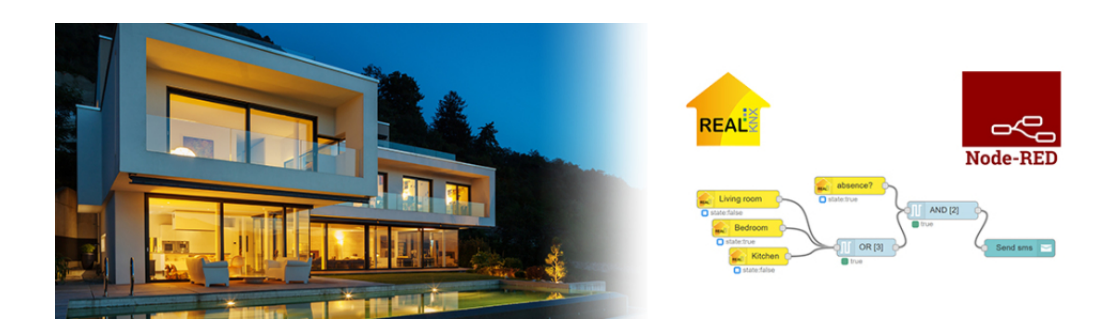

# **How To Make a Smart Home Even Smarter with Node-RED**

## **What is Node-RED for realKNX ?**

**Node-Red** is a graphical programming tool which allows easy programming without classic programming skills. The Node-RED version included in the realKNX bundle includes all you need for automating a KNX installations.

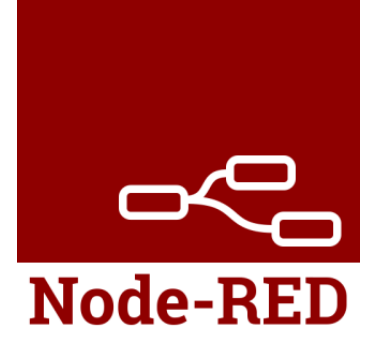

The **realKNX** nodes retrieves necessary data from proServ in real-time. The **realKNX** nodes are ready to use after completed ETS configuration, that is no import of ETS data is needed.

A Node-RED program consists of **nodes** (boxes) that are wired together. The nodes and wires collectively makes a **flow**.

#### **The realKNX node**

- **realknx-in:** Listens to state changes of a selected realKNX Item.
- **realknx-get:** Gets an realKNX Item on an input message.
- **realknx-monitor:** Monitors the realknxcontroller node.
- **realknx-out:** Sends commands or state updates to a selected realKNX Item.

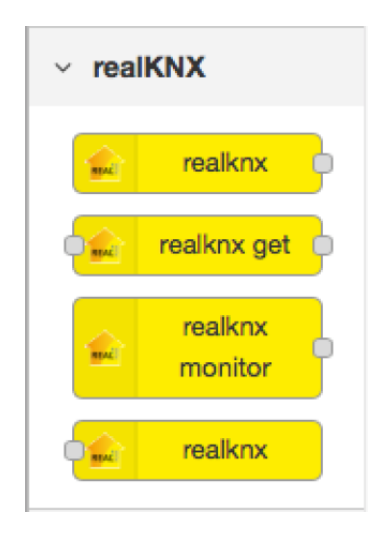

#### **Node-RED flow (program)**

Here's an example of a Node-RED flow. In this flow the left node listens to changes. The value of the incoming state is inverted and then forwarded to a realKNX output node. In plain english: when the floor light is switched on, the table light is switched off and vice versa.

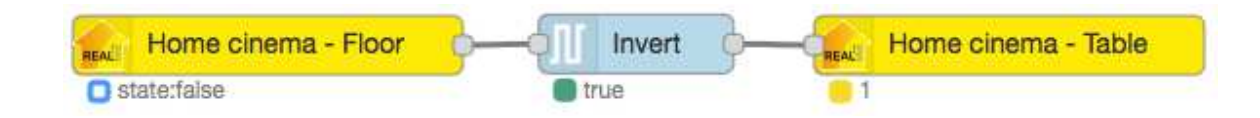

## **Get started now!**

If you already have a realKNX, you might need to upgrade to the latest version. Then you're ready to go, **Node-RED** is installed and **runs locally** on the **realKNX** mini server, it doesn't run in the cloud.

If you don't have access to a realKNX server yet you can try out Node-RED for free on the internet at fred.sensetecnic.com.

Create a free account and follow the instructions to start FRED. When FRED (=Node-RED in the cloud) is running, you can copy paste the flows from our example library below and play around. Note that you will not be able to use the realKNX node.

#### **Node-RED example programs**

On our **website** we have created a large library with useful examples. You will find everything from basic programs to advanced logics. A few examples

Logical AND / OR / XOR

Push notification Android & iOS

SONOS controls with Automation UI

Control TV with HTTP Request

Google Home Voice Notification when door opens

Alarm activation with voice: Siri, Alexa or Google Home

Movie lights scene, controlled from Echo/Alexa and dashboard

Feel Good Lights – Daylight Simulator

Joke: Alexa and Google infinite loop

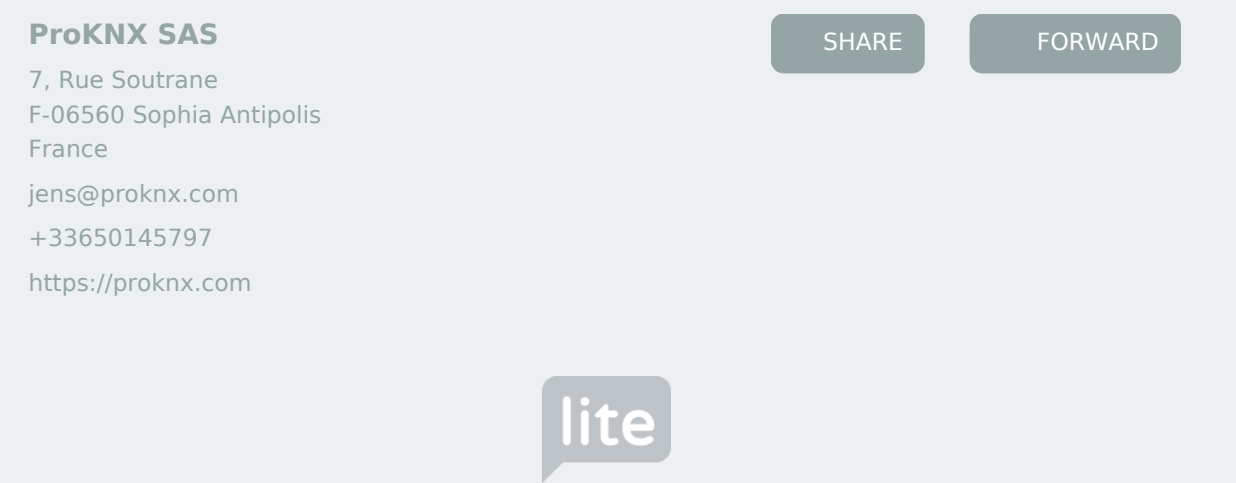